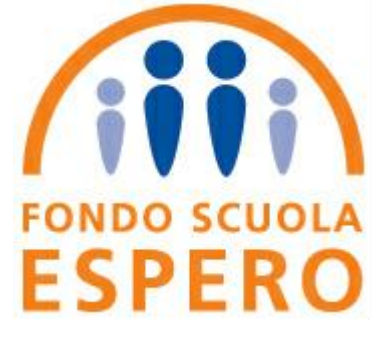

## **Fondo Scuola Espero**

**FONDO PENSIONE COMPLEMENTARE ACAPITALIZZAZIONE PER I LAVORATORI DELLA SCUOLA**

**Breve procedura guidata per versare e comunicare i contributi degli aderenti del settore privato**

Per i dipendenti privati, l'azienda dovrà versare al Fondo il TFR ed eventualmente, qualora l'associato avesse optato per una percentuale a suo carico, il contributo del lavoratore e del datore di lavoro.

I contributi vanno versati sul seguente conto corrente:

**BFF Bank S.p.A. BENEFICIARIO: FONDO SCUOLA ESPERO IBAN IT31Q0500001600CC0016766000**

Occorre prestare particolare attenzione alla **causale del versamento** da indicare nel bonifico, che dovrà essere strutturata nel modo seguente:

## **KE codice fiscale dell'azienda – mese e anno di competenza KE**

Per comunicare i contributi versati l'azienda dovrà utilizzare la distinta di contribuzione ricevuta per email (file excel).

Le parti della distinta da compilare sono quelle evidenziate in giallo (che sono state riempite con dati esemplificativi).

E' fondamentale verificare che il totale dei contributi contenuti nella distinta di versamento corrisponda all'importo versato sul conto corrente di Espero.

Le regole fondamentali per compilare la distinta sono le seguenti:

1) i campi data vanno compilati con il seguente formato: AAAAMMGG (ad esempio la data del 1 agosto 2023 andrà compilata come 20230801)

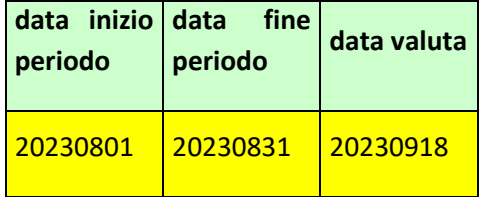

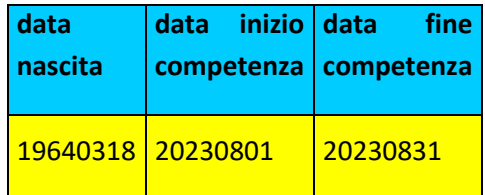

2) nella sezione controllo azienda vanno inseriti i dati dell'azienda: prestare particolare attenzione al campo **codice fiscale azienda**, che deve essere lo stesso riportato nella causale di versamento del bonifico bancario;

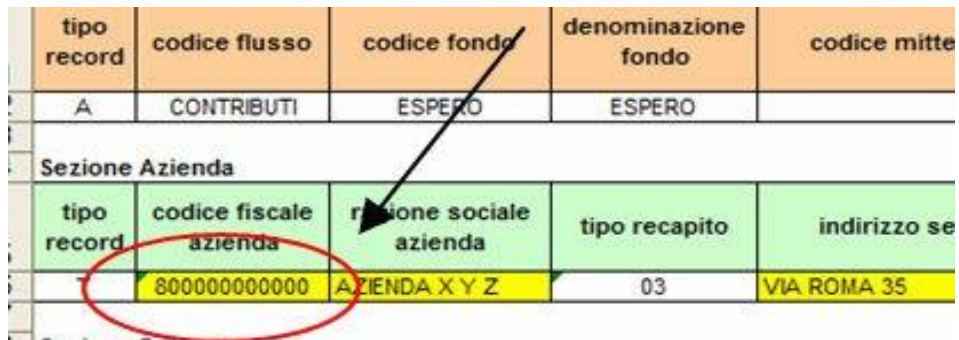

3) la distinta può essere usata anche per i versamenti di più iscritti: con un unico bonifico ed un'unica distinta si comunicano al Fondo i versamenti di più soggetti (per lo stesso periodo contributivo). In tal caso nella **sezione di dettaglio** verranno riportati i dati contributivi e anagrafici di ciascun aderente;

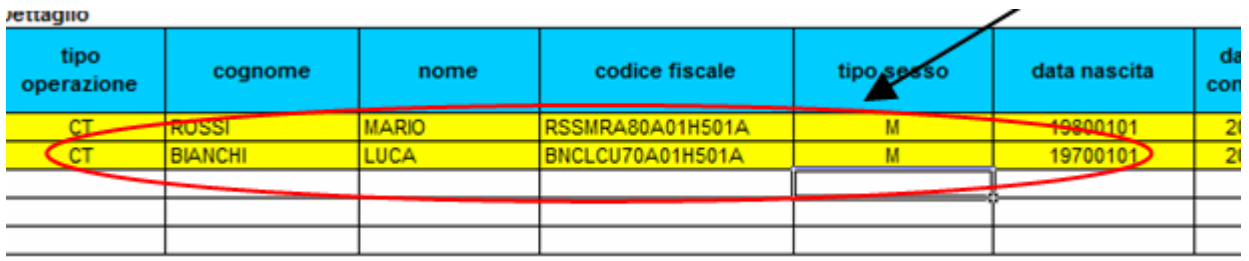

4) la somma dei totali riportata nella **sezione dettaglio** deve coincidere con il totale riportato nella **sezione controllo azienda.**

 $\overline{\phantom{a}}$ 

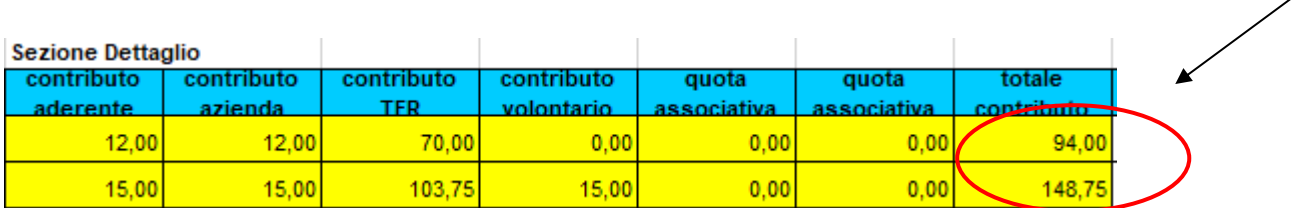

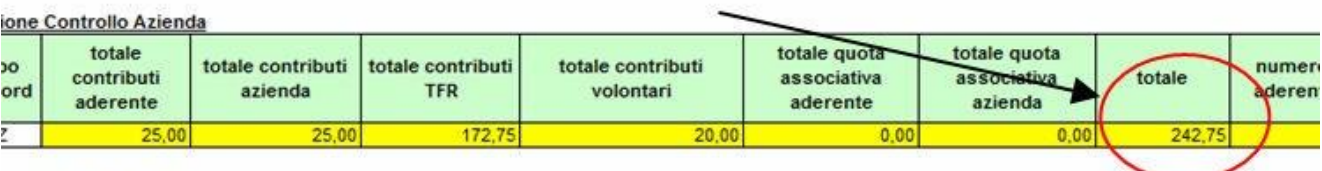

ione Controllo Flusso

**Attenzione**: Espero non potrà riconoscere contributi per i quali non sia stata inviata una distinta di versamento. Analogamente il Fondo non potrà riconoscere bonifici per i quali non sia stato riportato nella causale di versamento il codice fiscale dell'azienda, che deve essere anche indicato nella distinta di versamento.

Una volta compilata, la distinta dovrà essere caricata nell'area disponibile al seguente link:

<https://fondipensione1-f.previnet.it/fondi-pensione/ecol-espero/default-function.do>

L'accesso dovrà essere effettuato inserendo il codice fiscale dell'azienda e la password ricevuta tramite email. Al primo accesso la password andrà modificata con una a scelta.

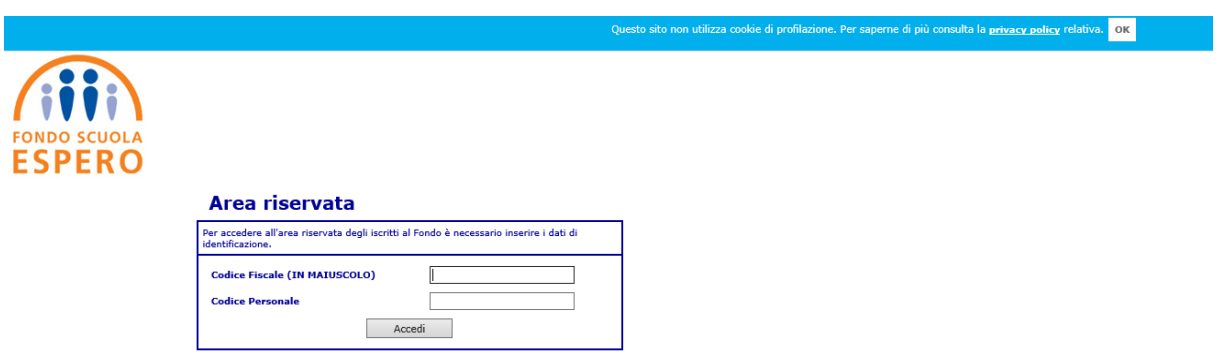

Per ogni eventuale chiarimento è possibile contattare il fondo al seguente indirizzo email **privati@fondoespero.it**